## Introduction to GitHub

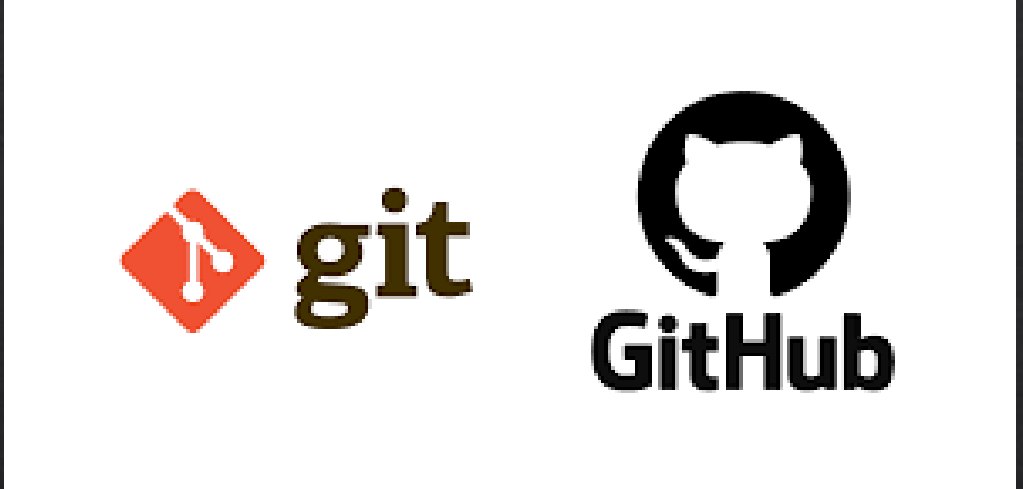

Χοζοβίτη Κωνσταντίνα Γιαννακόπουλος Παρασκευάς Fossaegean 2024

# Τι είναι το GIT

- Είναι ένα σύστημα ελέγχου, ανοιχτού λογισμικού
- Είναι ένα σύστημα ελέγχου εκδόσεων(σύστημα ελέγχου αναθεωρήσεων  $\checkmark$ ή σύστημα ελέγχου πηγαίου κώδικα)
- Κάθε παράθυρο εργασίας δίνει δυνατότητα παρακολούθησης ανεξάρτητα από την πρόσβαση δικτύου ή κεντρικού διακομιστή.
- Διανέμεται κάτω από όρους έκδοσης 2 της Γενικής Άδειας Δημόσιας Χρήσης GNU.
- Είναι το βασικότερο σύστημα που επιλέγουν οι προγραμματιστές
- Βασίζεται:
	- -στην ταχύτητα
	- -στην ακεραιότητα των δεδομένων
	- -και στην υποστήριξη για κατανεμημένες μη γραμμικές ροές εργασίας

# Τι είναι το GIT

- Γρήγορο, διότι τα δεδομένα βρίσκονται στο τοπικό αποθετήριο και ο συγχρονισμός με το απομακρυσμένο γίνεται 10 φορές πιο γρήγορα από άλλα CVS.
- Ελαφρύ, καθώς τα Δεδομένα αποθηκεύονται συμπιεσμένα με αποτέλεσμα να έχουν μικρό μέγεθος.
- Παρόμοιο με τα: Subversion, CVS και Mercurial
- Συμβάλλει στην γνωστοποίηση των αλλαγών στο πέρας  $\checkmark$ του χρόνου και ποιος έχει κάνει τις αλλαγές.
- Προσδίδει εύκολη πρόσβαση στη διάδοση του ιστορικού εκδόσεων του πηγαίου κώδικα.

# Ιστορική αναδρομή

- Η ανάπτυξη της πλατφόρμας GitHub.com ξεκίνησε στις 19 Οκτωβρίου 2007.
- Αναπτύχθηκε από τον Linus Torvalds( ιδρυτής των LINUX).
- Το 2012 εξαγοράστηκε` από την εταιρεία της Microsoft.
- Ο ιστότοπος ξεκίνησε τον Απρίλιο του 2008 από τους Τομ Πρέστον -Βέρνερ, Κρις Γουάνστραθ, Πι Τζέι Χάιετ και Σκοτ Τσάκον.
- Υλοποιήθηκε σε C, Go, JavaScript και Ruby.
- Μέχρι τον Ιούνιο του '23 χρησιμοποιείται από 83 εκ. ανθρώπους.
- Η ανάπτυξη του Git ξεκίνησε έπειτα από την απόσυρση της ελεύθερης χρήσης του bitkeeper( ενός μη ανοιχτού λογισμικού κώδικα)
- Το αρχικό σύστημα χρειαζόταν 30 δευτερόλεπτα για την εκτέλεση του ελέγχου, ενώ το git κατάφερε να το περιορίσει στα 6.7.

# Σκο πός

- Να γράφουν οι χρήστες προγράμματα προσκηνίου όπως Cogito, StGIT.
- H υλοποίηση του GIT είναι μια καθαρή βιβλιοθήκη λογισμικού java που σχεδιάστηκε για να ενσωματωθεί σε οποιαδήποτε εφαρμογής της
- Βοηθά στην προσθήκη ελέγχου πρόσβασης
- Συμβάλλει στην εμφάνιση των περιεχομένων ενός αποθετηρίου git μέσω ιστού
- Οργανώνει την διαχείριση πολλαπλών αποθετηρίων
- Επιτρέπει να μοιράζονται οι χρήστες το δικό τους αποθετήριο με τους συνεργάτες τους εύκολα και γρήγορα.

# Λίγα λόγια για το GitHub

#### Το GitHub:

- είναι ένας εξυπηρετητής που φιλοξενεί αποθετήρια
- μια εύχρηστη επαφή ιστού
- υποστηρίζει όλες τις εντολές του git
- παρέχει έλεγχο πρόσβασης
- πολλές δυνατότητες συνεργασίας(ανίχνευση σφαλμάτων,wikis για κάθε project)

\*Αποθετήριο: (συνήθως συντομογραφία "repo") είναι μια τοποθεσία όπου αποθηκεύονται όλα τα αρχεία για ένα συγκεκριμένο έργο. Κάθε έργο έχει το δικό του repo και μπορείτε να έχετε πρόσβαση σε αυτό με μια μοναδική διεύθυνση URL.

# Γιατί να εγγραφώ στο GitHub ?

- Θα σε βοηθήσει στην μελέτη του κώδικα.
- Θα συμβάλλει στην εναλλαγή και από κοινού συγγραφή κώδικα για την σχολή ή για κάποιο project.
- Θα προβάλει τα project σου στο ευρύ κοινό
- Αρκετές εταιρείες ζητούν στα βιογραφικά να παρέχετε το GitHub account για να ελέγξουν το έργο μας.
- Θα σου δώσει τη δυνατότητα να βρείς συνεργάτες.
- Ενημερώνει τον χρήστη για τις αλλαγές μεταξύ των εκδόσεων των προγραμμάτων.

### ΕΙΚΟΝΑ ΤΟΥ GITHUB

Follow

 $\bullet$  Python

Search or jump to... 7 Pull requests Issues Marketplace Explore

#### fossaegean fossaegean

A> 2 followers ⊙ Samos, Greece ∂ https://fossaegean.gr/ ⊙ foss@aegean.gr

#### 

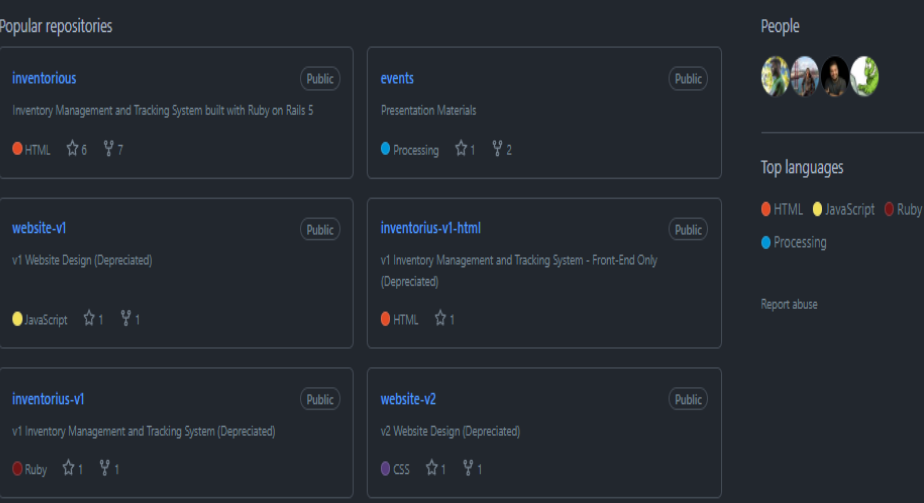

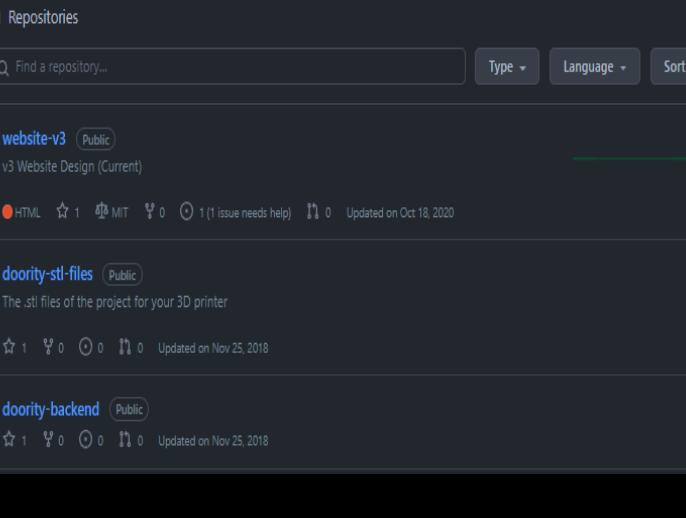

### ΕΙΚΟΝΑ ΤΟΥ GITHUB

Search or jump to... Department of Tale Pulling Pulling Pulling Service Explore

□ fossaegean / website-v1 Public

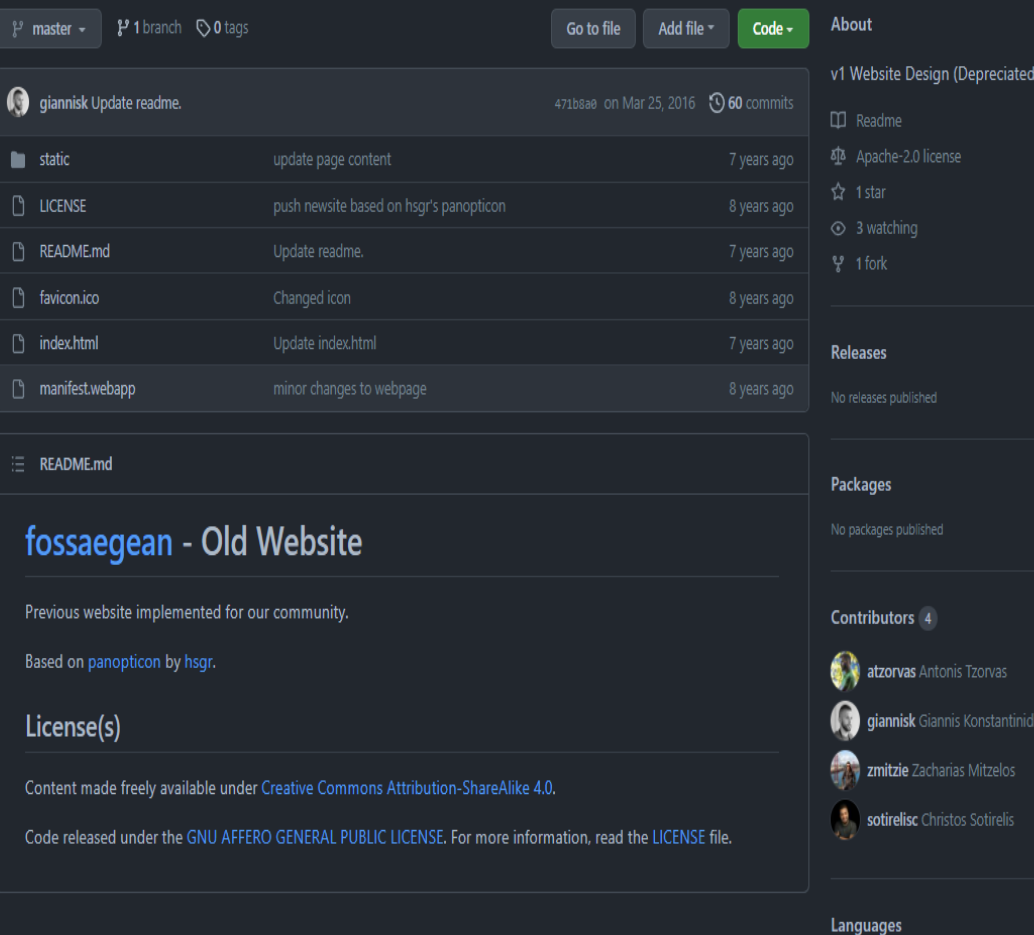

**O** JavaScript 81.3% **O** HTML 11.2% CSS 7.5%

 $Q + \cdot Q$ 

**OWatch 3** ★  $\frac{97}{8}$  Fork (1) ★  $\frac{1}{2}$  Star (1) ★

## Βασικοί ορισμοί

- **Repository:** Το φυσικό σημείο όπου βρίσκονται αποθηκευμένα τα αρχεία μαζί με όλες τις πληροφορίες του RCS (local ή remote).
- **Commit:** Ένα σύνολο λογικά συσχετιζόμενων αλλαγών στα παρακολουθούμενα αρχεία(edit, add, dlt) μαζί με πληροφορίες αυτού που το παραμετροποίησε.
- **Branch:** Εργαλείο όπου μας δίνει τη δυνατότητα να επεξεργαστούμε συγκεκριμένο σημείο του κώδικα χωρίς να επηρεαστεί το υπόλοιπο μέρος. (π.χ για ένα παράδειγμα ή βελτίωση ενός bug).
- **Tag**: Δείκτης σε μια συγκεκριμένη έκδοση κώδικα.
- **Merge:** Η διαδικασία ενσωμάτωσης ενός branch σε ένα άλλο.

# Προσθήκη του Git

### **Εγκατάσταση του Git σε ένα Debian σύστημα**

- $\checkmark$  sudo apt-get update
- $\checkmark$  sudo apt-get upgrade
- $\checkmark$  sudo apt-get install git-all
- $\checkmark$  git –version

### **Εγκατάσταση του Git σε ένα Arch σύστημα**

- $\checkmark$  sudo pacmam –Syu || yay
- $\checkmark$  sudo pacmam -S git
- $\checkmark$  git --version
	- **Εγκατάσταση του Git σε ένα Windows σύστημα**
- Εντάξει Windows είναι…

# Βασικές εντολές

git add: Πρόκειται για την αρχική εντολή όπου προσθέτει το περιεχόμενο ενός αρχείου και το ετοιμάζει για την εκτέλεσή του.

git add <filename>

Για να παρακολουθήσει το git ένα αρχείο χρησιμοποιούμε την παραπάνω εντολή, για παράδειγμα στο αρχείο readme:

\$git add readme.txt

Φτιάξαμε δηλαδή ένα νέο αρχείο κειμένου (.txt)με όνομα readme.

# Βασικές εντολές

git status: Η εντολή αυτή μας δείχνει τις διαφορετικές καταστάσεις αρχείων. Σε τι στάδιο βρίσκεται το αρχείο.

### Παράδειγμα:

\$ echo 'My Project' > README \$ git status On branch master Untracked files: (use "git add <file>..." to include in what will be committed)

#### README

nothing added to commit but untracked files present (use "git add" to track)

Βλέπουμε ότι το αρχείο README δεν είναι ορατό στο στιγμιότυπο του git (τελευταία υποβολή αρχείων) .

# Βασικές εντολές

git commit: Ξεκινά τον editor ώστε να γράψουμε ένα κείμενο που να επεξηγεί τι περιλαμβάνει το εκτελέσιμο. (Τα κείμενα είναι σημαντικά διότι πρέπει να είναι εύκολα για κάποιον να κατανοήσει τι κάνουμε και πρέπει πάντοτε να σκεφτόμαστε ότι δεν τα γράφουμε για εμάς)

Βασικά flags:

- -a για να παραλείψουμε το βήμα git add
- -m για να περάσουμε ένα μήνυμα εντολών αντί της εκκίνησης ενός επεξεργαστή κειμένου
- -amend για να επαναλάβουμε την πιο πρόσφατη υποβολή

# Άλλες εντολές

- Git rm: Χρησιμοποιείται για την αφαίρεση αρχείων από τον κατάλογο εργασίας(repository) .
- Git mv: Μετακίνηση αρχείου σε νέο αρχείο και έπειτα εκτελούμε git add στο νέο αρχείο και ομοίως git rm στο παλιό.
- Git clean: Διαγραφή ανεπιθύμητων αρχείων από τον κατάλογο εργασίας μας.
- Git reset: Όπως ορίζει και η λέξη χρησιμοποιείται για να ακυρώσει κάποια εντολή η παραμετροποίηση, μας επιστρέφει δηλαδή στο προηγούμενο βήμα.
- Git diff: Εντοπίζει τις διαφορές μεταξύ δύο οποιωνδήποτε δέντρων.

QUESTIONS?

## Social Media

- Website: <https://fossaegean.gr/>  $\mathbb{C}$
- Facebook Page:<https://facebook.com/fossaegean/>  $\overline{\mathbb{C}}$
- Instagram Profile: [https://www.instagram.com/fossaegean/](http://Website:%20https:/fossaegean.gr/)  $\overline{\mathbb{C}}$
- Twitter Profile:<https://twitter.com/fossaegean>  $\overline{\mathbb{C}}$
- GitHub Profile: <https://github.com/fossaegean>  $\mathbb C$
- Discord Server: <https://discord.gg/hy8XU6sQ8D>  $\mathbb{C}$